## **Displaying All Posted Documents**

- 1. Using FB03, a user can list any posted documents for a specified range of dates.
- 2. Enter FB03 in the transaction entry box  $\bigotimes$ 3. Once in the transaction, select the Document List icon **TH** Document list 4. Enter the following information: a. Company Code =  $UK00$ b. Fiscal Year  $= 2008$ c. Entry Date  $=$  range of document dates d. Select "Own documents only" Company code **UK00** ⇛ to 회원 Document number to **Fiscal year** 2008 to General selections  $\frac{\partial}{\partial t} \frac{\partial}{\partial t} \frac{\partial}{\partial t} \frac{\partial}{\partial t} \frac{\partial}{\partial t} \frac{\partial}{\partial t}$ Document type to Posting date to 06/30/2008 07/01/2007 Entry date to Reference number to Reference transaction to Reference key to Logical system to Also display noted items Display noted items Search for own documents Own documents only
- 5. After entering the appropriate variable information, select the execute icon  $\bigoplus$ .
- 6. This report is a bit slower but you should end up with a listing of any posted documents that fit the criteria specified.

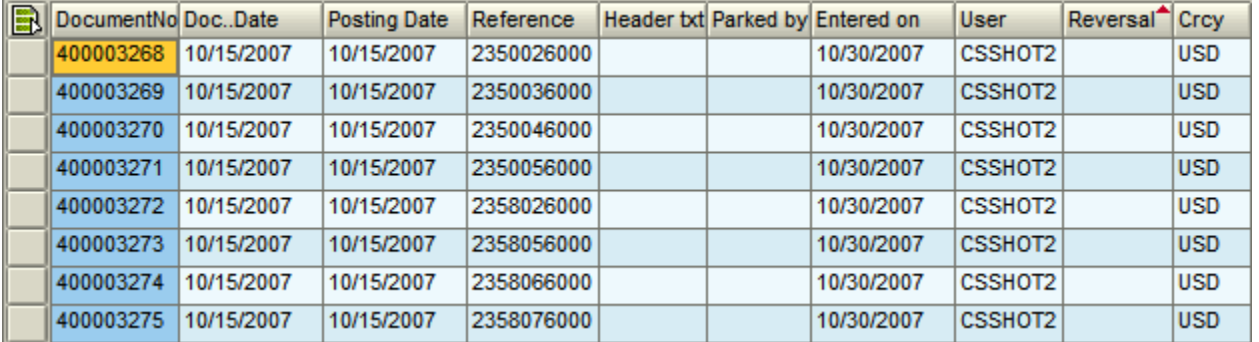